# **大唐杯全国大学生移动通信 5G 技术大赛**

# **报名操作指南**

## **1. 首页登陆或注册**

登陆 http://dtcup.dtxiaotangren.com/

进入大唐杯大赛官方网站,根据下图提示完成报名登陆或注册,建议使用谷歌 chrome 浏览器进行操作。

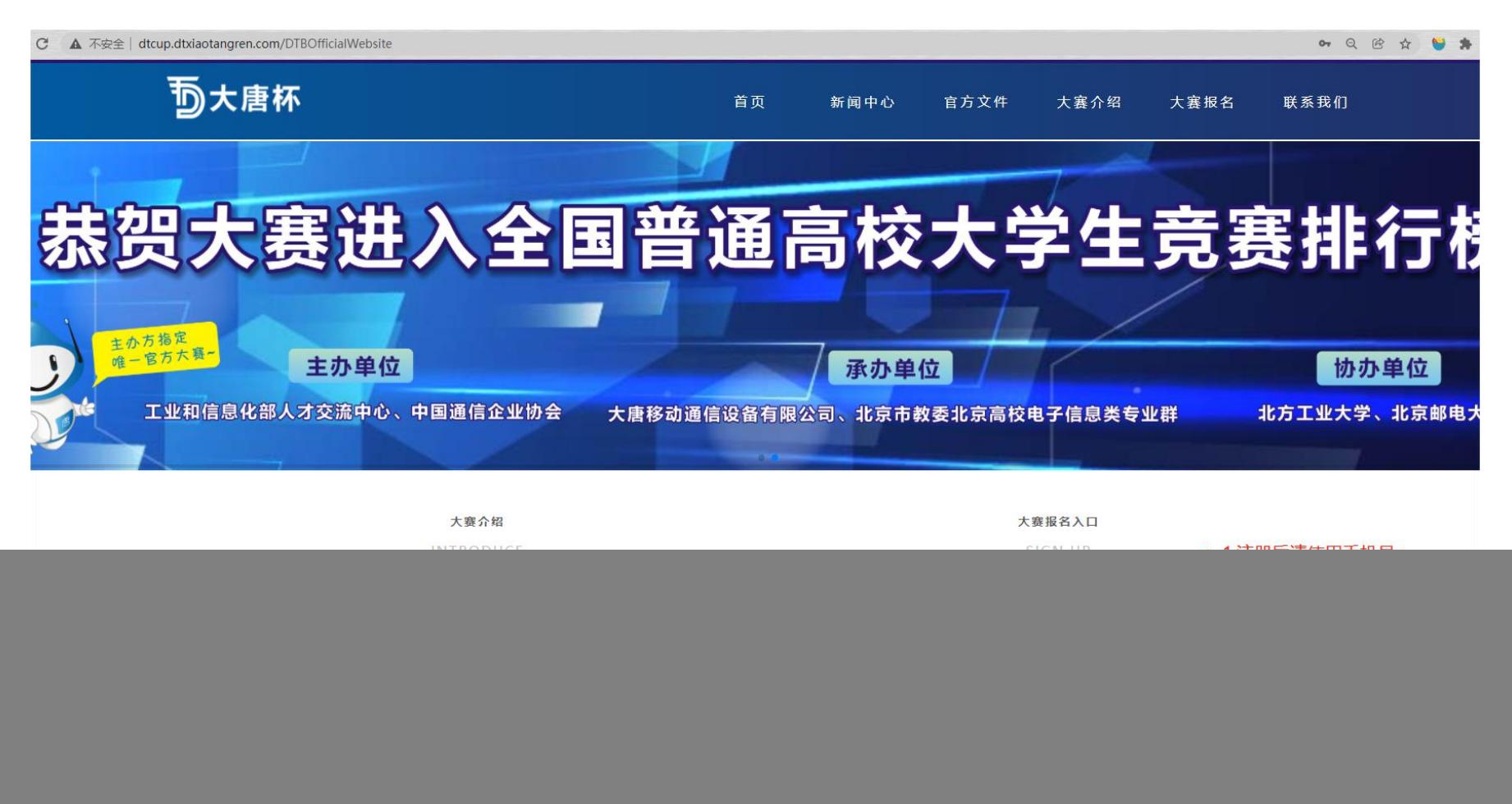

#### **2. 新教师注册**

点击教师注册后,需要填写相关信息进行身份认证,注意每个学校最多注册两名教师代表,如果人数已满,请根据提示联系对应教师进行注销操作。 信息提交后,会在 2 个工作日内进行审核,结果会通过邮箱告知,注意查收邮件。

![](_page_1_Picture_17.jpeg)

#### **3. 报名信息填报**

使用账号进行登陆后,根据下图所示进行操作即可。注意学生信息填写需严格按照模板进行,修改模板会导致上传失败。

![](_page_2_Figure_2.jpeg)

#### **4. 报名缴费**

完成第三步报名信息提交后,点击下一步进入缴费阶段。注意选择发票信息后,会显示对应的收款单位,转账时请注明学校+人数。完成缴费后请 进行转账记录截图或拍照,在付款凭证处上传缴费截图即可。

![](_page_3_Figure_2.jpeg)

## **5. 赛点申报**

# 有意向的学校可以在平台提交赛点申报申请,具体操作流程如下图所示,具体申报细则详见申报书模板:

![](_page_4_Picture_10.jpeg)